## Logg inn i NCC leverandørportal & prosjektportal

For deg som er leverandør eller kunde og har en Azure AD/Microsoft 365 konto

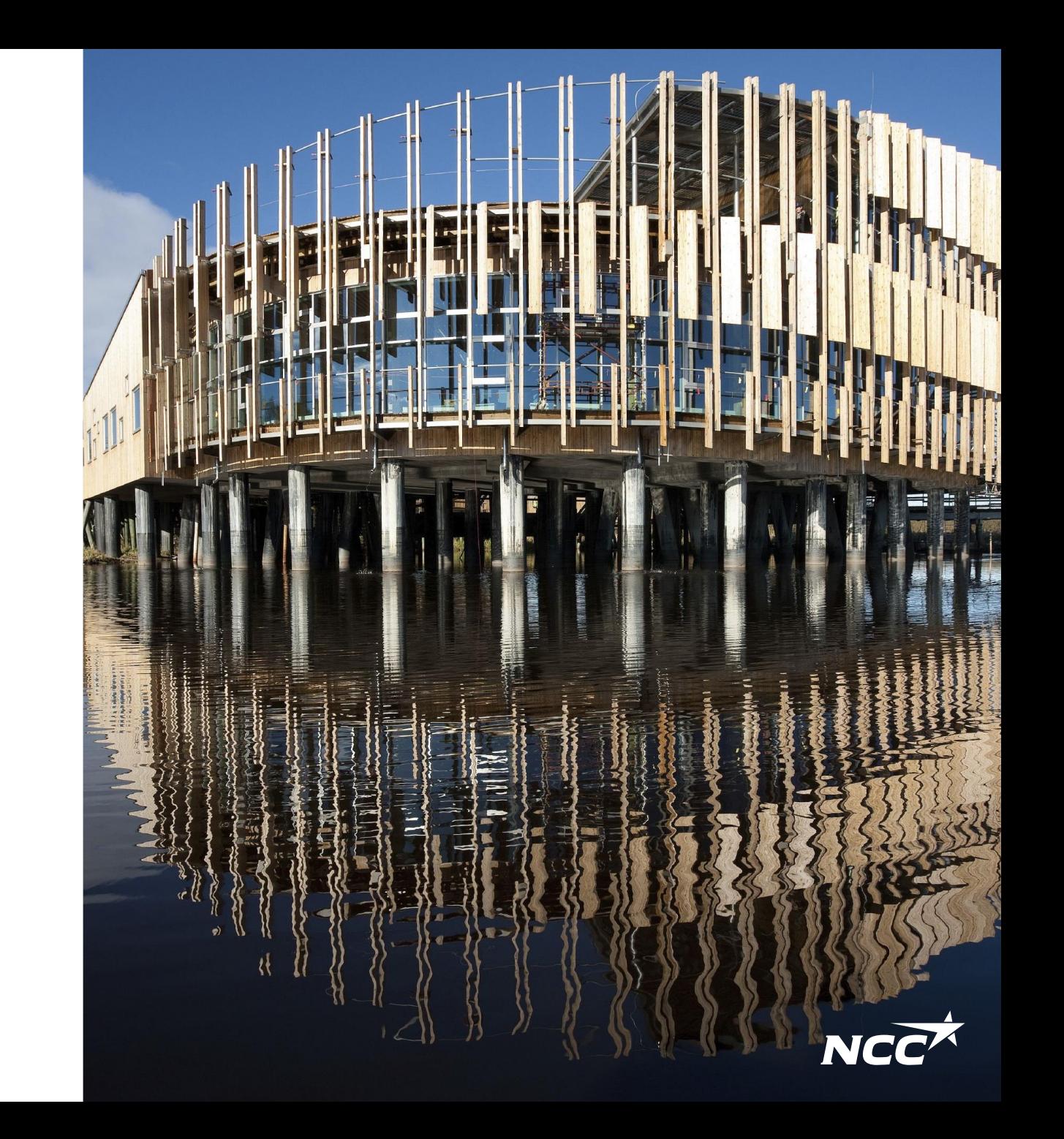

## Hvordan åpner jeg NCC sine portaler?

Du kan nå portalene via linker på vår nettside ncc.no, Du når også portalene via linker I invitasjon på e-post eller forespørsler.

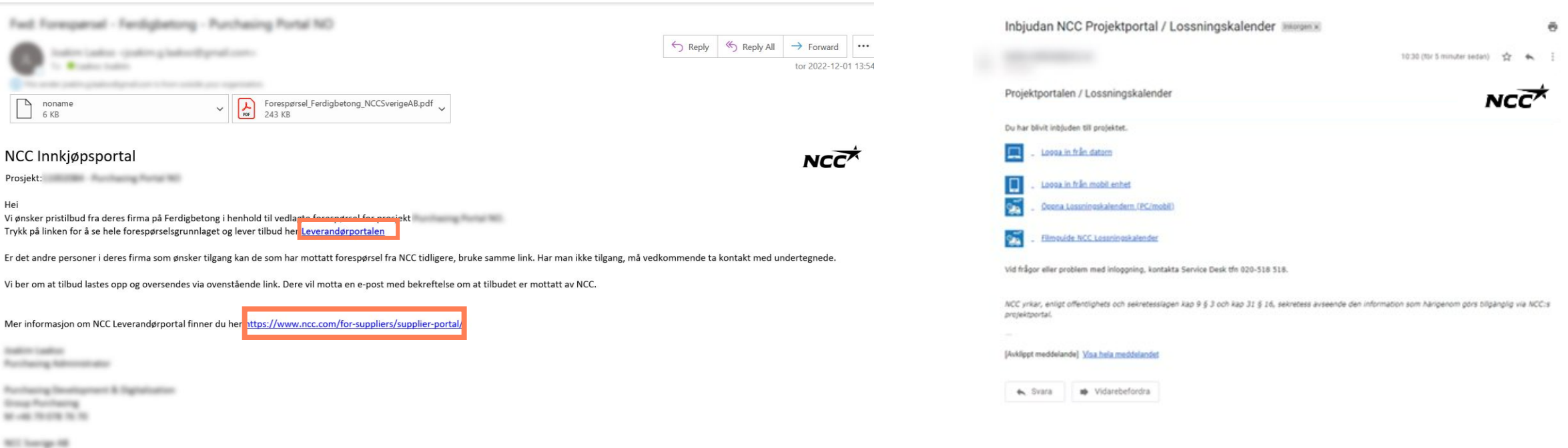

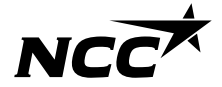

## Enkel innlogging via Microsoft

Hvis du har en Microsoft (Azure AD) konto knyttet til din e-postadresse, kan du logge inn med epost og passordet du bruker andre steder. Micorosft godkjenner og gir NCC beskjed om at du er godkjent (vi får ikke passordet av Microsoft)

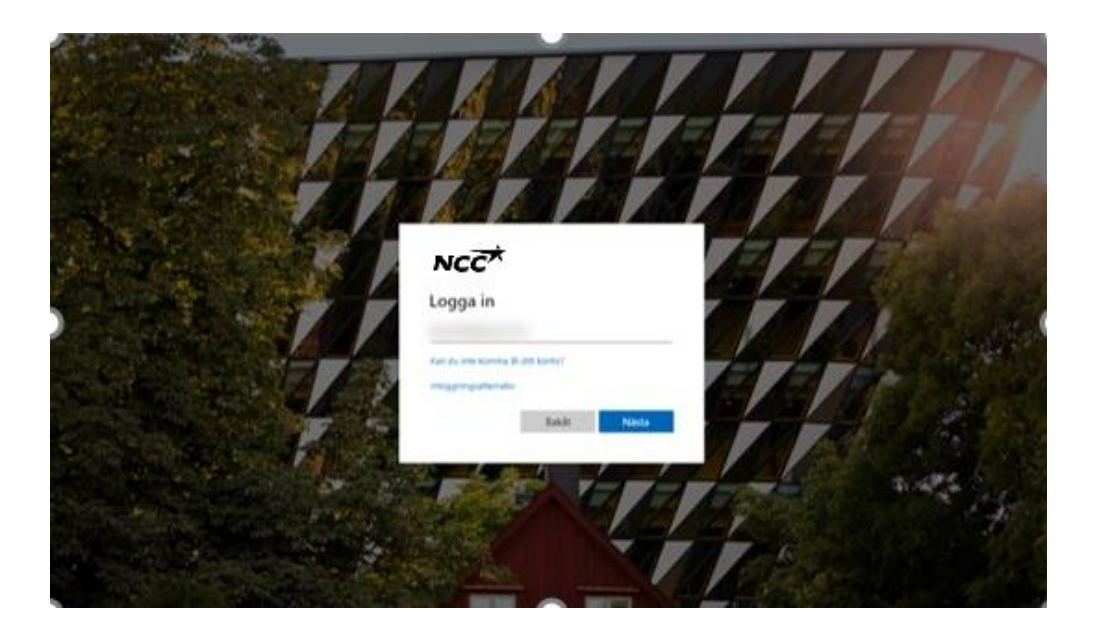

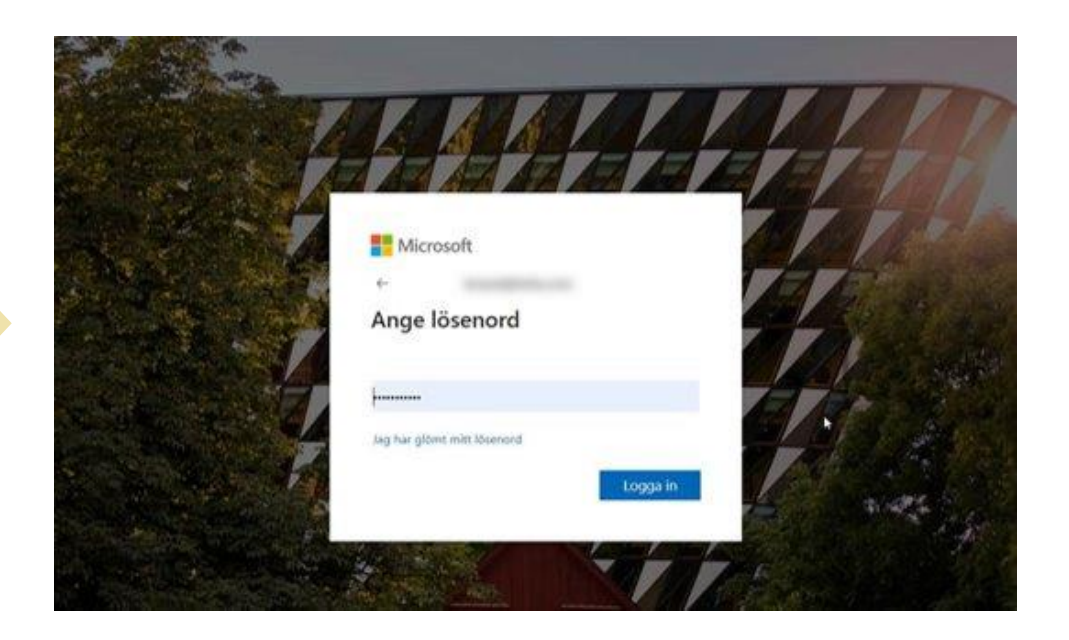

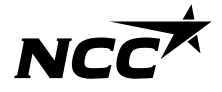

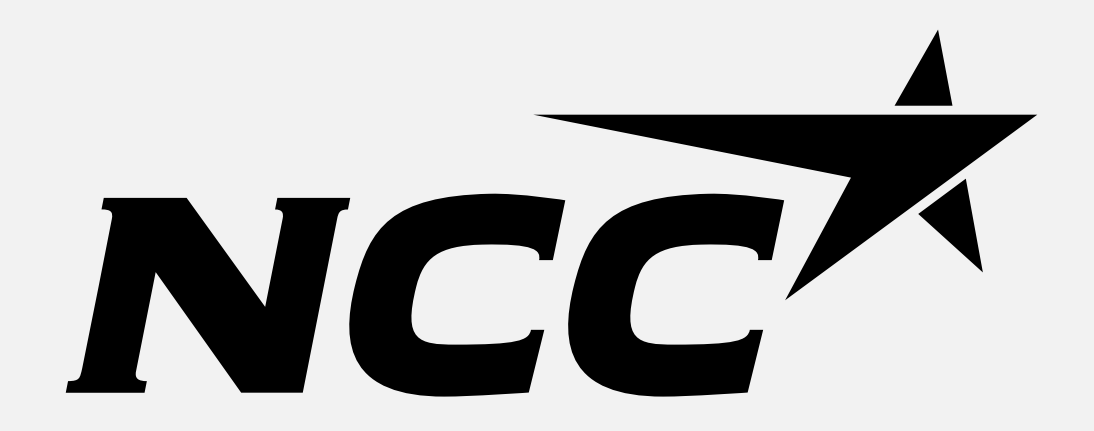